# РАЗ**ВИТИЕ ПОЗНАВАТЕЛЬНОИ**  $a$ ктивности — как сделать информацию визуальной

# $\bf{a}$  Жаннетта Евгеньевна Ермолаева,

*доцент кафедры русского языка и культуры речи Академии государственной противопожарной службы МЧС России, кандидат филологических наук e-mail: zhannetta13@gmail.com*

# Оксана Витальевна Лапухова,

*директор НОУ ДПО «Учебно-консультационный центр «Олимп», г. Москва*

# $\boldsymbol{V}$ рина Николаевна Герасимова,

*подполковник внутренней службы, старший преподаватель кафедры экологической безопасности Академии государственной противопожарной службы МЧС России, e-mail: meegend@mail.ru*

- *инфографика* - *наглядность* - *визуализация* - *шаблоны* - *графики и диаграммы* - *графические редакторы*

## Графическое представление учебного материала

Один из способов визуализации информации — инфографика. Инфоргафика активно используется в печатных и интернет-СМИ, в рекламе, маркетинге и PR.

В последнее время она стала популярна и в образовании. Визуальное представление сложной учебной информации ясно, содержательно, эстетически привлекательно становится требованием современности.

Что же такое инфографика? На наш взгляд, инфографика представляет собой синтетическую форму организации информационного материала, включающего в себя, во-первых, визуальные элементы, а вовторых, тексты, которые поясняют эти визуальные элементы.

Основная цель инфографики — информирование о какой-либо проблеме, явлении, о ряде фактах. Основное отличие инфографики от других видов визуализации информации — в её метафоричности. То есть это не просто график, диаграмма, построенные на основе большого количества данных, это график, в который вставлена визуальная информация, аналогии из жизни, предметы обсуждения.

## Типы, технология и принципы создания инфографики

Существуют три типа инфографики: - статичная — чаще всего одиночный слайд без анимированных элементов. Наиболее простой и распространённый вид инфографики;

- интерактивная — содержит анимированные элементы, пользователи могут (в той или иной степени) взаимодействовать с динамическими данными. Этот

 $\left| \frac{163}{\text{Hapogence of}p\text{asobahine}} \right|$  7'2015

вид инфографики позволяет визуализировать большее количество информации в одном интерфейсе;

• видеоинфографика — представляет собой короткий видеоряд, в котором сочетаются визуальные образы данных, иллюстрации и динамический текст.

Примеры различных видов инфографики можно посмотреть на сайте Infogra**<sup>1</sup>** .

Принципы создания инфографики: актуальность и востребованность темы; простота и краткость; креативность; образность; точность и организованность информации; эстетическая привлекательность.

Технология создания инфографики:

1 **шаг** — определите цели и задачи, которые необходимо достичь с помощью инфографики (в зависимости от предметной сферы). Стоит принять во внимание, что «в графике очень легко отображать существующее в реальности, значительно труднее перенести в визуальную плоскость отвлеченные понятия и почти невозможно — мнения и комментарии»**<sup>2</sup>** .

**2 шаг** — разбейте информацию на разделы, части, пункты. Каждый раздел представьте отдельным изображением или графиком. Подберите нужные визуальные образы, которые знакомы и часто используются вашей аудиторией.

 $3$  **шаг** — создайте фокус, то есть придумайте историю, основную визуальную метафору, вокруг которой будет строиться инфографика. Она должна быть простой и всем известной.

**<sup>2</sup>** *Некляев С.Э.* Инфографика: принципы визуальной журналистики. Современное журналистское образование: технологии и особенности преподавания / под ред. Е.Л. Вартановой. — М.: Медиа-Мир, 2008. С. 138.

## Применение инфографики **в обучении**

Учебная информация активно воспринимается тогда, когда у учащихся возникает необходимость в её восприятии. Одно и то же содержание изучаемого предмета одинаковой степени сложности может усваиваться по-разному, в зависимости от метода его представления, мотивов восприятия и интереса учеников.

Как организовать эффективное и результативное обучение учеников с помощью инфографики? Как учителю построить процесс обучения так, чтобы активизировать творческий потенциал учеников?

Инфографика как один из методов визуализации учебной информации может использоваться на уроках для создания проблемных ситуаций и организации эффективной поисковой деятельности.

Рассмотрим применение метода инфографики на практическом занятии в курсе «Обществознание» при подготовке к написанию части С в рамках ЕГЭ.

Фрагмент плана:

**1 этап.** Демонстрируем инфографику «Люди и банки под ударом мирового экономического кризиса» и просим учеников выделить: тезис, цель, проблему, аргументы, которые отражает данная инфограмма.

**2 этап.** Распределяем между учениками роли (или позиции): обычный россиянин, политик, бизнесмен. Роли могут меняться в зависимости от предложенной для анализа визуальной информации.

3 **этап.** Просим проанализировать инфографику с точки зрения своей роли (позиции): как эти данные повлияют на дальнейшее изменение жизни? Как данный финансовый расклад может оказать влия-.<br>ние на развитие международных отношений? Какую выгоду эти данные могут принести стране и как на него повлиять?

**<sup>1</sup>** Infogra: [сайт]. М., 2014. URL: http:/infogra.ru (Дата обращения: 21.10.2014).

4 этап. Просим учашихся создать собственную инфографику в защиту своей позиции.

Полезно, чтобы ученики не только использовали готовую инфографику, но и создавали собственную: рисовали взаимосвязи, алгоритмы и схемы, придумывали символы к идеям. В процессе выполнения инфографики учащиеся должны самостоятельно добывать необходимые сведения и также самостоятельно их обрабатывать; не только систематизировать факты, но и наглядно представлять результат их систематизации.

Активное участие учеников в создании инфографики и научение анализу инфографических моделей и схем — первый важный аспект применения визуализации на занятии. Например, с помощью инфографики можно реализовать работу с понятиями при подготовке к Единому государственному экзамену: предложите ученикам из текста, предложенного для анализа, вычленить основные понятия и составить простейшую инфограмму, отражающую связи между понятиями и терминами

## <u>ГЕХНОЛОГИЯ И ПРАКТИКА ОБУЧЕНИЯ</u>

Применяя этот метод, следует точно понимать цель, которую преследует педагог, прибегая к инфографике: вызвать эмоцию, развлечь, показать портфолио или фото, сделать конспект, подготовить к экзамену.

Следует также помнить, что инфографика должна быть точно согласована с содержанием материала. Используя различные виды инфографики, не стоит увлекаться её чрезмерным количеством: это рассеивает внимание учеников и мешает восприятию главного.

## **Инструменты** для создания инфографики

Прежде чем приступать к работе, обязательно создайте прототип будущей инфограммы. Схему элементов можно нарисовать от руки. Затем — определиться с программой, которая поможет

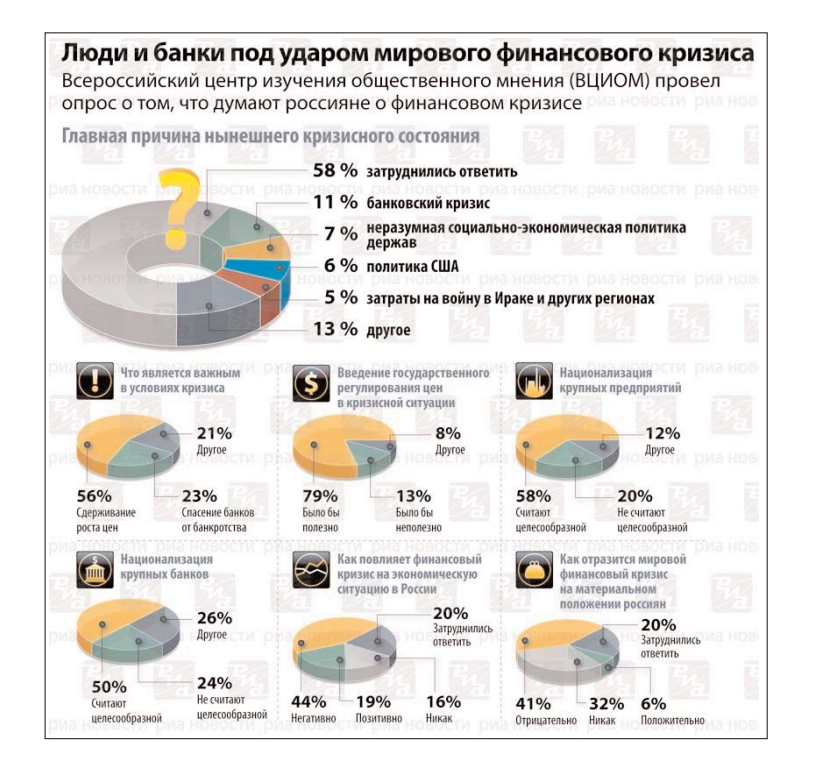

Рис. 1. Люди и банки под ударом мирового экономического кризиса

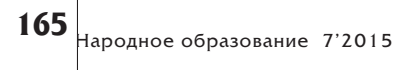

вам в создании инфографики. Выделим оптимальные критерии при выборе такой программы:

- доступность. Желательно, чтобы используемая программа была бесплатной и не требовала сложной установки на компьютере;

- простота и удобство использования. Программа должна подходить для человека, не обладающего профессиональными дизайнерскими навыками;

- возможность создавать инфографику быстро: большое количество шаблонов, готовых графических элементов;

• поддержка кириллицы в различных шрифтах.

Например, можно использовать доступную программу Powerpoint (пакет Microsoft Office). В ней содержатся различные макеты и темы для создания слайдов, однако проще всего воспользоваться шаблонами, специально разработанными для создания инфографики в этой программе. Например, на сайте Hubspot**<sup>3</sup>** представлены пять типов таких шаблонов:

- для создания 4-цветной инфографики;

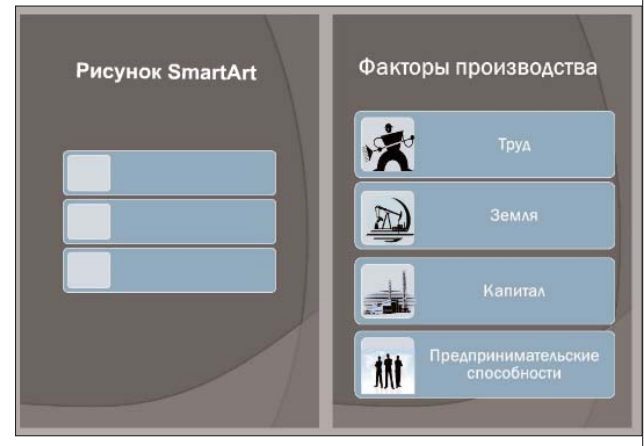

**Рис. 2. Образец рисунка SmartArt и инфографики** «Факторы производства» (подготовка к ЕГЭ по «Обществознанию»)

<sup>3</sup> Hubspot: [сайт]. HubSpot. Inc., 2014. URL: http://offers.hubspot.com/how-to-easily-create-five-fabulous-infographics-in-powerpoint (Дата обращения: 21.10.2014).

• для создания инфографики с данными статистики;

• для создания сравнительной инфографики;

- $\bullet$ для создания плиточной инфографики
- в духе сайта «Pinterest»;
- базовый шаблон для инфографики.

В последних версиях PowerPoint (2010, 2013 гг.) имеются рисунки SmartArt (вкладка *Вставка —* кнопка *SmartArt*). По сути, это инструмент для структурирования текстовой информации и представления её в графическом виде (в виде понятных схем). Рисунки SmartArt также можно с успехом использовать как «заготовки» для инфографики. Преподаватель может изменять их по своему усмотрению и добавлять необходимую информацию. На сайте производителя можно найти подробный урок по работе со SmartArt**<sup>4</sup>** . Приведём пример инфографики, созданной на основе такого рисунка («Основы экономики» курс «Обществознание»).

В отличие от презентации предполагается, что инфографика — это один слайд, на котором нужно уместить всю необходимую информацию по теме. Поэтому слайд-основа для инфографики очень часто имеет вид длинного прямоугольника, на котором последовательно расположены все элементы. Размер слайда в PowerPoint можно настроить так: вкладка *Дизайн* — кнопка *Параметры страницы*. Мы рекомендуем размер: 10×13 дюймов.

В инфографику, создаваемую

в PowerPoint, можно добавить диаграммы, графики, различные иллюстрации и необходимые графические элементы. В программе имеются собственные инструменты для создания графиков и рисования простых объектов, а также довольно большая библиотека готовых картинок (вкладка *Вставка* — кнопка *Картинка*). Можно

**<sup>4</sup>** Microsoft Office: [сайт]. Корпорация Майкрософт (Microsoft Corporation), 2014. URL: http://office.microsoft.com/ru-ru/powerpoint-help/ RZ102673181.aspx?CTT=1 (Дата обращения: 21.10.2014).

добавить иллюстрации и с внешних источников (вкладка Вставка — кнопка Рисунок).

Таким образом, преподаватель вполне может воспользоваться PowerPoint для создания инфографики, особенно если хорошо владеет этой программой. Однако имеется ряд затруднений:

•  $PowerPoint$  предназначен для создания презентаций. Поэтому все макеты и стилевые темы подходят именно для этой цели. Требуются дополнительные усилия для их переработки под инфографику;

• дизайн шаблонов, графиков и диаграмм,

а также рисунков SmartArt необходимо существенно дополнять - для того чтобы создать достаточно качественную работу;

• панель управления  $PowerPoint$  довольно сложная. Для создания инфографики многие инструменты и функции являются просто лишними и утяжеляют работу с программой, тогда как часть необходимых инструментов отсутствует.

Удобнее создавать инфографику в специализированных программах. Можно воспользоваться следующими онлайн-сервисами: Easel.ly, Piktochart.com u Infogr.am.

Педагогу-новичку в деле создания инфографики можно рекомендовать программу Easel.ly.

Её основные преимущества:

• довольно большое количество бесплатных дизайнерских шаблонов (по сравнению с другими программами):

• возможность изменять любой шаблон по собственному усмотрению: удалять или добавлять элементы, менять их размер, местоположение, цветовую гамму;

• обладание сервисом довольно широким функционалом при простом управлении;

• возможность сохранять созданную инфографику на компьютер в jpeg. или pdf. форматах или поделиться работой в социальных сетях;

• присутствие технологии  $D$ rag-and-drop;

• возможность пользоваться сервисом абсолютно бесплатно.

Основной недостаток программы (и весьма существенный) — нет редактора для построения графиков и диаграмм на основе реальных данных. Однако сервис Easel.ly находится в стадии beta-тестирования и продолжает развиваться: добавляются новые функции, шаблоны, работы пользователей, в том числе планируется реализация мастера диаграмм и графиков.

Онлайн-сервис Piktochart.com позволяет создавать качественную инфографику, в том числе и на основе шаблонов (часть из них бесплатные). Все шаблоны поддаются редактированию. Имеется удобный мастер диаграмм и графиков с большим количеством визуальных вариантов отображения данных. Вводить конкретные значения для графиков можно как вручную, так и экспортировав уже существующие таблицы в форматах CSV. XLS и XLSX.

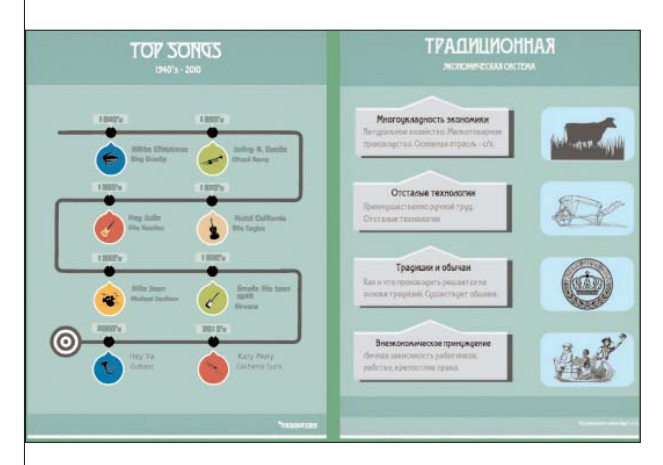

Рис. 3. Инфографика. созданная на основе шаблона в Easel.Ly («Основы экономики» курс «Обществознание»)

По сравнению с Easel.ly сервис имеет более широкий функционал. Однако освоение данной программы займёт некоторое время. Кроме того, для полноценной работы с сервисом потребуется покупка «Рго-аккаунта». Полученную инфографику можно сохранить на компьютере, разместить на сайте или поделиться ею в социальных сетях.

Онлайн-сервис Infogr.am позволит учителю попрактиковаться в создании инфографики с интерактивными элементами

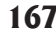

.<br>Народное образование *7*'2015

Ж.Е. Ермолаева, О.В. Лапухова, И.Н. Герасимова. Развитие познавательной активности как сделать информацию визуальной

(диаграммы, графики и карты). Более того, программа даёт возможность добавлять в инфограмму такие элементы, как текст, изображение, видео. Этот онлайн-сервис находится в стадии разработки, и пока его возможности довольно ограничены. Следует также отметить, что сохранение получившейся инфографики возможно только в случае покупки «Pro-аккаунта». Infogr.am продолжает активно развивать свой функционал, и в ближайшее время на нём появится возможность создания видеоинфографики. Примеры интерактивных работ, созданных с помощью этого сервиса: http://infogr.am/featured**<sup>5</sup>** .

## Иллюстрации для инфографики

Часто для создания качественной инфографики требуются определённые фотографии, объекты и элементы, то есть клипарт. Выделяют два основных вида клипарта:

- векторный рисунок — это рисунок, кото-

рый состоит из отдельных элементарных геометрических объектов: точек, линий, многоугольников и т.п. Чаще всего векторные рисунки представляют собой довольно простые изображения в формате svg.; - растровый рисунок — это сетка пикселей. Разность цветов этих пикселей образует графический образ, воспринимаемый человеческим глазом как единая картина. Все изображения, создаваемые фотоаппаратами, сканерами, являются растровыми. Основные растровые форматы: jpeg, gif, png, bmp, tif**<sup>6</sup>** .

В описанных программах имеются собственные библиотеки клипарта, однако их недостаточно для воплощения всех идей. Как можно обеспечить инфографику необходимыми объектами? Например, педагог может воспользоваться бесплатными и платными хранилищами изображений, различными поисковыми ресурсами и даже создать необходимый клипарт самостоятельно.

*Таблица 1*

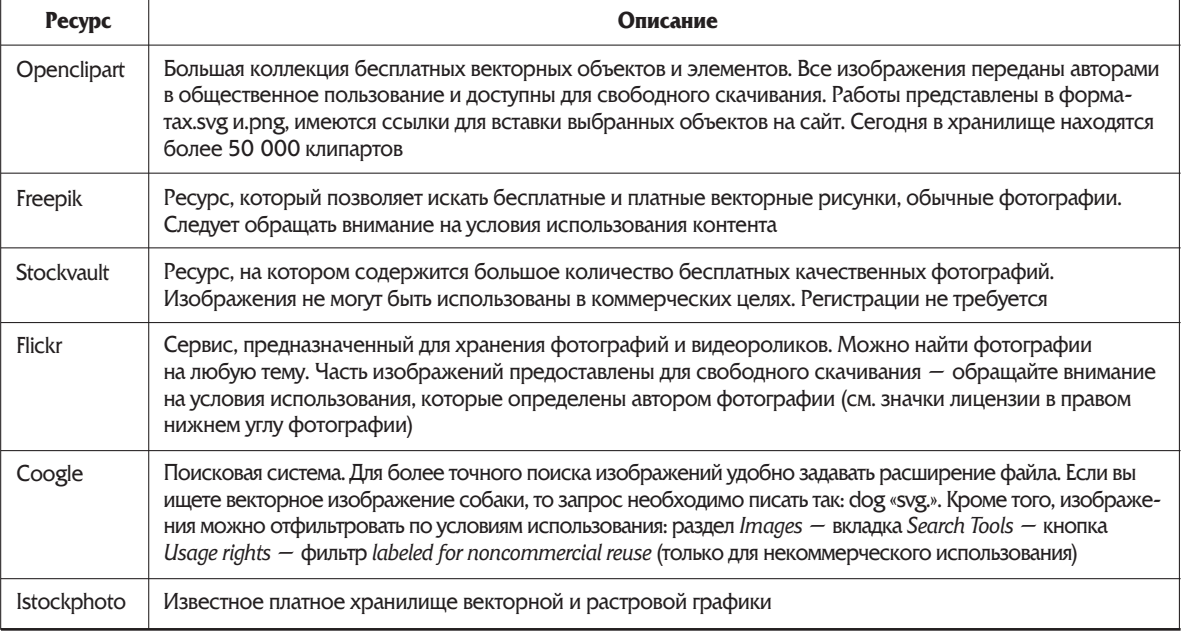

#### Ресурсы для поиска векторных и растровых изображений

**<sup>5</sup>** Infogr.am: [сайт]. Infogram, 2014. URL: http://infogr.am/featured (Дата обращения: 21.10.2014).

**<sup>6</sup>** Infogr.am: [сайт]. Infogram, 2014. URL: http://infogr.am/featured (Дата обращения: 21.10.2014).

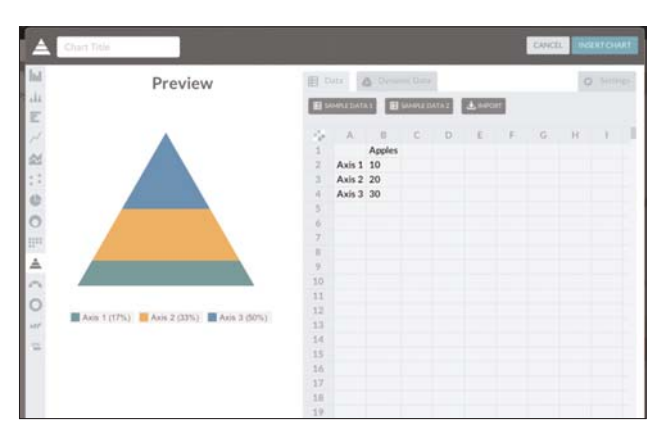

Рис. 4. Мастер диаграмм и графиков в Pictochart.com

Создать или отредактировать клипарт самостоятельно преподаватель может в различных графических редакторах. Для работы с векторными рисунками можно порекомендовать следующие программы: Inkscape, Inkpad (для Ipad), CorelDraw, Adobe Illustrator. Для работы с растровыми изображениями - Paint, Adobe Photoshop.

### Лицензия Creative Commons

При скачивании изображений из различных источников будьте внимательны, чтобы не нарушить авторских прав. На изображениях можно встретить значки лицензий Creative Commons (далее — СС), которые сгруппированы различным способом. В настоящий момент используются шесть основных лицензий СС с различным набором прав. Все они содержат требова-

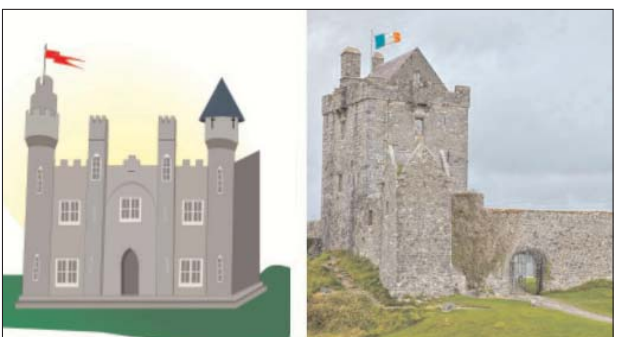

Рис. 5. Пример векторной и растровой графики

ния указания авторства и могут содержать другие ограничения, однако все разрешают свободное копирование оригинальной работы в некоммерческих целях. Более подробно ознакомиться с лицензиями СС можно на официальном сайте некомерческой организации Creative  $\mathsf{Commons}^7$ .

Таким образом, инфографика — это современный метод обучения, позволяющий хорошо усвоить учебную информацию, способствующий развитию поисковой деятельности и формированию позиционного мышления. НО

Creative Commons: [сайт]. URL: http://creativecommons.org (Дата обращения: 21.10.2014).